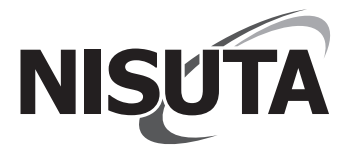

# **Manual del Usuario**

### NS-COUSAU7H

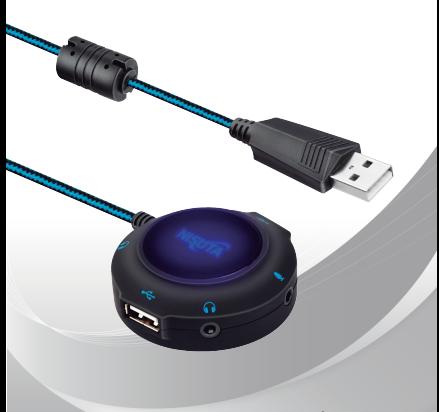

www.nisuta.com

#### Range of application and operating instructions

- 1.Support for 3.5MM audio equipment (ordinary audios / headphones / microphones)
- 2 NS-COUSAU7H can replace the computer / notebook original damaged sound card. International standard USB interface, plug and play instead of traditional sound card.
- 3. Scope of application: notebook, desktop
- 4 Compatible system: Windows XP/7/8 / 8.1 / 10
- 5.Cord length: 1.2M

#### Product introduction

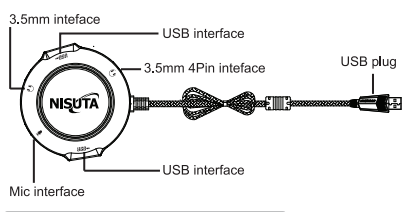

#### Frequently asked questions

1. Microphone of the computer found no sound by chatting, and unable to voice chat with other side? ?

A.Check if the microphone has a problem, or the plug is not connected to the interface.

B Please check if the microphone of computer is turned on. You can find the "speaker" icon in the computer taskbar. Then double-click to enter the volume control for the relevant settings. You can also enter the "sound setting" in "control panel" for the relevant settings.

2.Do I need to install the driver? Will the original built-in sound card be blocked if I use this sound card?

This sound card is free of driver. The computer will automatically replace the USB sound card instead of manual operation, plug and

play: If the computer does not automatically switch, you can find the "speaker" icon in the computer taskbar, double-click to enter volume control for the relevant settings. You can also enter the "sound setting" in "control panel" for the relevant settings.

3. Why is there no sound after plugging?

A Please check if the headphone and microphone are plugged into the USB sound card. (Do not plug wrong for headphone and microphone jack. Also check whether the plug is in place)

B. Go to the control panel  $\rightarrow$  sound, change all the default settings to USB sound card.

C.Turn off the music or recording software, and then open the software to re-determine the default sound card: or go to software options  $\rightarrow$  audio, change the default setting to USB sound card.

4. Why is the sound of Microphone small, while the accompanying sound is big?

A Turn on microphone enhancement. The button is next to microphone in the audio mixing interface.

B.Please turn down the accompanying sound volume in the accompaniment software, and turn up the microphone volume in the audio mixing interface of sound card driver, and adjust the volumes according to your own situation. (Tips: Please adjust the volume to the appropriate degree. Excessive volume will damage your hearing)

#### Alcance de aplicación e instrucciones de uso

1. Soporta dispositivos de audio con conector 3.5 mm.

2. El NS-COUSAU7H puede reemplazar la placa de sonido original de su PC o notebook. Posee una interfaz USB que no necesita instalación.

- 3. Aplicación: notebook o PC.
- 4. Sistemas compatibles: Windows XP/7/8/8.1/10.
- 5. Longitud del cable: 1,2 M.

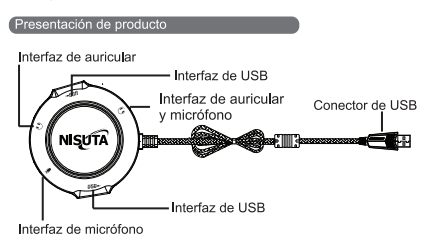

#### Problemas normales

1. ¿No puede establecer una comunicación a través del micrófono conectado al NS-COUSAU7H?

A. Compruebe si el micrófono tiene un problema y si está conectado el enchufe a la interfaz.

B. Compruebe que la opción de micrófono de su PC esta encendida, para esto diríjase al icono de la altavoz en la barra de tareas, luego haga doble click para ingresar a los ajustes. También puede ingresar a los ajustes de sonidos en panel de control.

2. ¿Es necesario instalar controladores? ¿Se bloquearan entre si la placa original de la PC y el NS-COUSAU7H?

El NS-COUSAU7H no necesita drivers, es "plug and play". Una vez conectado reemplazara automáticamente la placa original de la PC. Si no se produce lo mencionado anteriormente automáticamente, diríjase al icono de la altavoz en la barra de tareas, luego haga doble click para ingresar a los ajustes. También puede ingresar a los Ajustes de sonidos en Panel de control.

3. ¿No hay sonido después de conectar el auricular y micrófono

A. Compruebe que ambos estén bien enchufados en el NS-COUSAU7H.

B. Diríjase a Panel de control > Sonido, cambie todas las opciones predeterminadas a tarjeta de sonido USB.

C. Apague la música o cierre el Software de grabación que este utilizando. Vuelva a iniciar el Software para que reconozca de nuevo el dispositivo o diríjase a los Ajustes del software que este utilizando y elija el NS-COUSAU7H como predeterminado.

4. ¿Por qué el volumen del micrófono es bajo y el del acompañamiento es alto?

A. Diríjase al icono de altavoz en la Barra de tareas, haga click derecho y abra el Mezclador de volumen y suba el volumen micrófono

B. En el mezclador de volumen baje el volumen del acompañamiento y aumente el del micrófono como se menciona en el paso anterior, ajuste todos los volúmenes de acuerdo a su criterio (un volumen demasiado alto puede dañar su audición)

## www.NISUTA.com 0810-222-7542 **SOPORTE TECNICO**

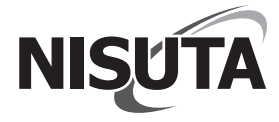